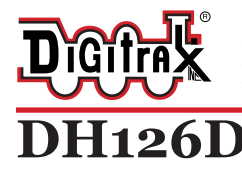

Complete Train Control Run Your Trains, Not Your Track!

#### **Fits Many HO Locomotives**

.672" x 1.074" x .259" 17.08mm x 27.28mm x 6.6mm **HO Scale** Mobile Decoder Digitrax Easy Connect 9 Pin Harness 1.5 Amp/2 Amp Peak 2 FX3 Functions, 0.5 Amp

#### **Features:**

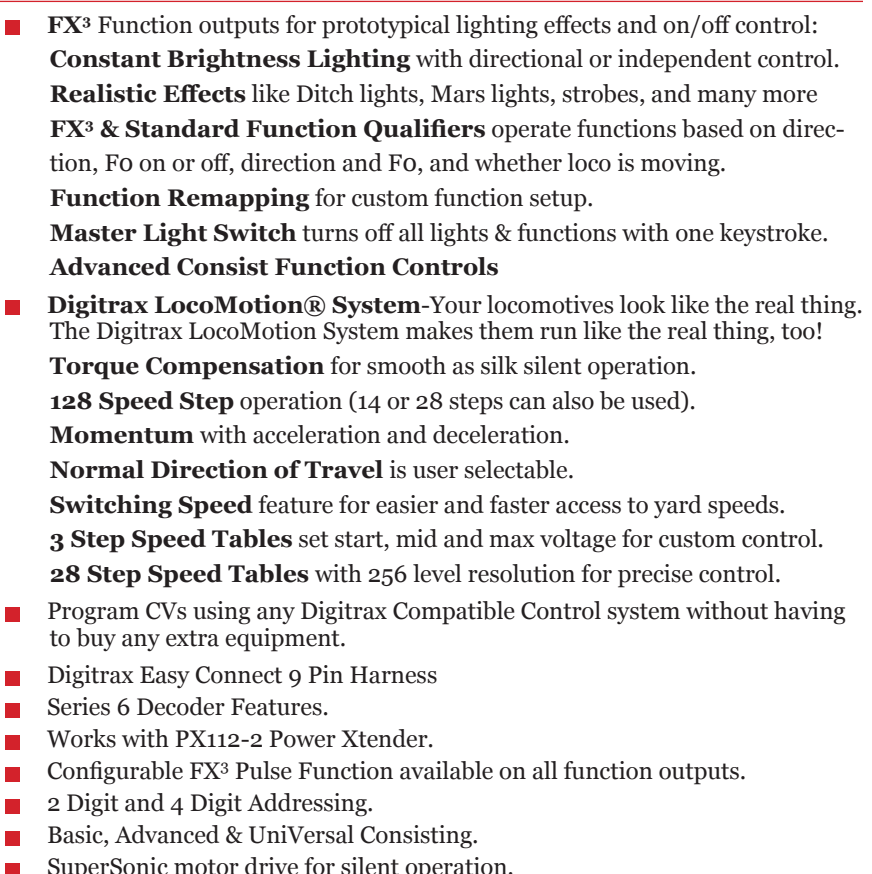

- SuperSonic motor drive for silent operation.<br>■ Direct mode programming.
- SuperSonic motor drive for<br>■ Direct mode programming.<br>■ Decoder Reset CV with or w
- **■** Decoder Reset CV with or without speed table reset.<br>■ Transponder Equipped ready for transponding on you
- **Transponder Equipped ready for transponding on your Layout.**<br>■ Motor Isolation Protection helps prevent damage to your decod
- **■** Motor Isolation Protection helps prevent damage to your decoder.<br>■ DCC Compatible.
- **▪** DCC Compatible.
- **▪** FCC Part 15, Class B RFI compliant.
- **▪** Digitrax "No Worries" Warranty.

## **Parts List**

1 DH126D Function Decoder 1 Instruction Sheet

1 DHWH Digitrax Easy Connect 9 Pin Harness

## **Installation Information**

See the Digitrax Decoder Manual for complete decoder test procedures, installation instructions, programming and technical information. Digitrax manuals and instructions are updated periodically. Please visit www.digitrax.com for the latest versions, technical updates and additional locomotive-specific installation instructions. **CAUTION: Programming and layout track must not exceed** 

# **16V when using this decoder.**

## **Installation Instructions**

- 1. Carefully remove the locomotive's shell from the frame. Notice the orientation of the shell to the frame so that you can reinstall correctly.
- 2. The DH126D uses the Digitrax Easy Connect 9 Pin Harness System which consists of a  $\sim$  6" harness that has a Digitrax 9-pin plug on one end and wires on the other. The harness allows the decoder to be easily installed in a variety of locomotives. The bare ends of the wires of the harness are wired to the motor connections, power pickup connections and the lights according to the following diagram. **(Figure 1)**
- 3. Plug the 9 Pin plug on the harness into the 9 Pin socket on the decoder. The plug is notched to fit easily into the socket in only one orientation.
- 4. Replace the loco shell. You are now ready to run your locomotive. The DH126D is factory programmed to address 03. You can easily customize the address and other features. See section "Customizing Your Decoder" that follows.

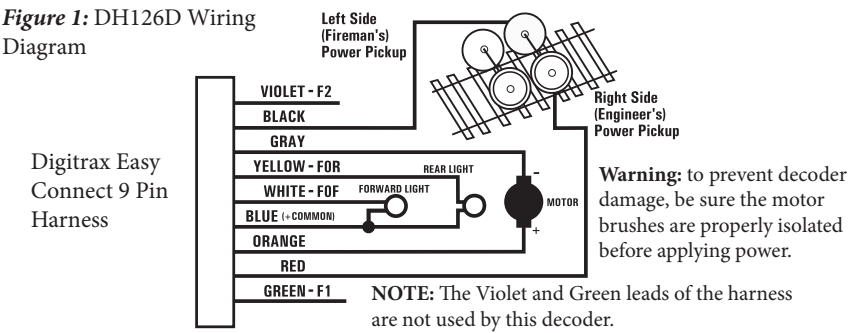

## **Installation Notes**

- 1. Do not exceed the decoder's 500mA total function output rating.
- 2. We recommend that the Blue wire, also called +Common or Lamp Common, be connected as shown. If you wish to omit the Blue wire in your installation, consult the Digitrax Decoder Manual for more information.
- 3. To use a function output with an inductive (coil) type load, see the Digitrax Decoder Manual for more information to avoid damage to the decoder.
- 4. See the Digitrax Decoder Manual for full details of wiring 12-16V lamps, 1.5V lamps, and LEDs. Lamps that draw more than 80 mA when running require

a 22 ohm 1/4 watt resistor in series with the directional light function lead to protect the decoder..

## **Customizing Your Decoder**

Your Digitrax decoder is ready to run and will operate using address 03 with no additional programming. For a more prototypical railroading experience, your decoder can be customized for your specific locomotive by programming some of the Configuration Variables, or CVs, available. See the Digitrax Decoder Manual or the Digitrax web site for more information.

### **Changing the Decoder Address**

The first CV most people change is the decoder address. This allows you to independently control each loco with a unique address. Digitrax decoders are shipped with CV01 (AD2), the two digit address, set to 03. Following is a brief description of how to change the decoder address with a Digitrax DT4xx series throttle. See your Starter Set Manual for complete programming instructions.

- 1. Place the loco on the **programming track not to exceed 16V**. Go into Program Mode on your system. On DT4xx throttle press **PROG**.
- 2. Choose AD2 for 2 digit addressing or AD4 for 4 digit addressing.
- 3. Choose the address you want to set up for the decoder.
- 4. Complete address programming by pressing **ENTER**.

**Note:** CV29 must also be programmed to enable 4 digit addressing, this is done automatically by the DT4xx throttles. See your Digitrax Decoder Manual or the Digitrax Toolbox App for how to set up CV29.

## **Decoder Reset CV08**

Decoder reset lets you reset all CV values to the initial factory settings. To reset all CV values, program CV08 to a value of 008. You also have the option of resetting all the CV values except the 28 speed step tables and CV60 selected sound scheme. To do this program CV08 to a value of 009.

### **Warranty & Repair**

Digitrax gives a one year *"No Worries" Warranty* against manufacturing defects and accidental customer damage on all Digitrax command stations, boosters, throttles, decoders, power supplies and layout control devices.

#### **That's it! A simple, straightforward warranty with no tricky language!** Visit www.digitrax.com for complete warranty details and instructions for returning items for repair.

**Please return warranty items directly to Digitrax** - DO NOT return items to place of purchase.

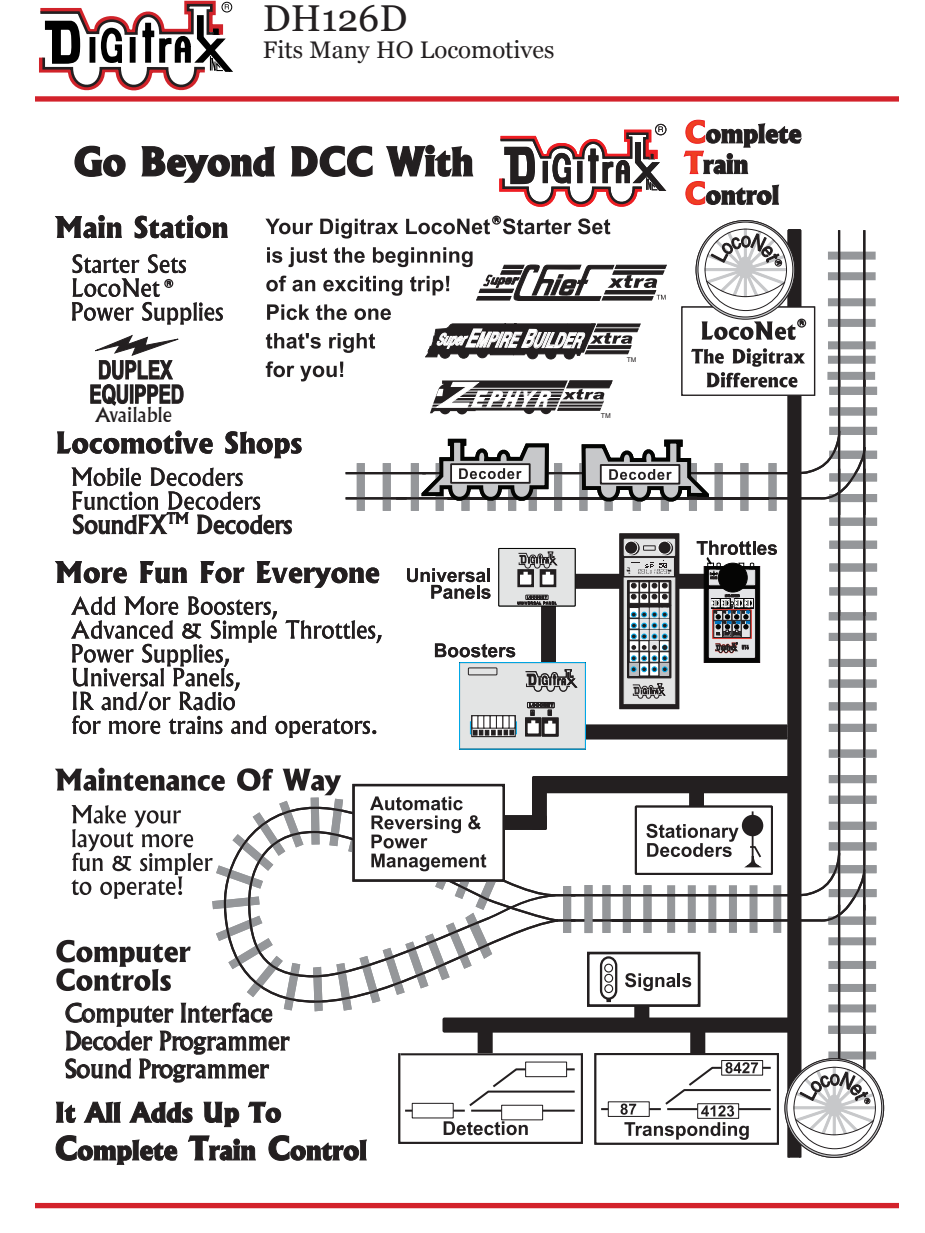

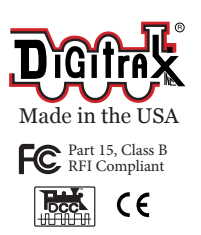

2443 Transmitter Road Panama City, FL 32404 www.digitrax.com Contact: www.digitrax.com/contact Support: techsupport@digitrax.com Repair: repair@digitrax.com

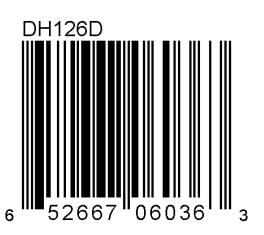